**Base de Conhecimento Gestor Empresas**

## Mensagens e Históricos predefinidos.

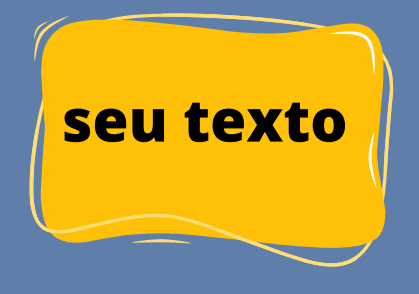

Aqui você pode cadastrar todo tipo de mensagem para utilizar, por exemplo, durante a emissão de nota fiscal onde muitas vezes é necessário mencionar bases legais e outras informações. Além do módulo de nota fiscal, poderá usar também nos pedidos de venda e orçamentos.

Acesse CADASTROS / MENSAGENS.

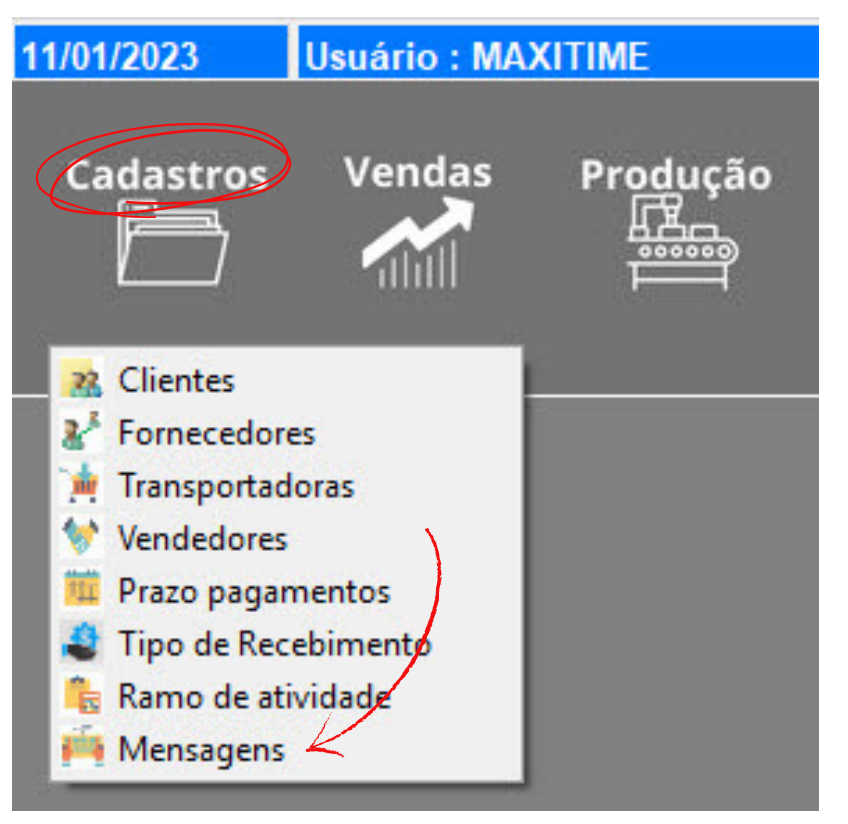

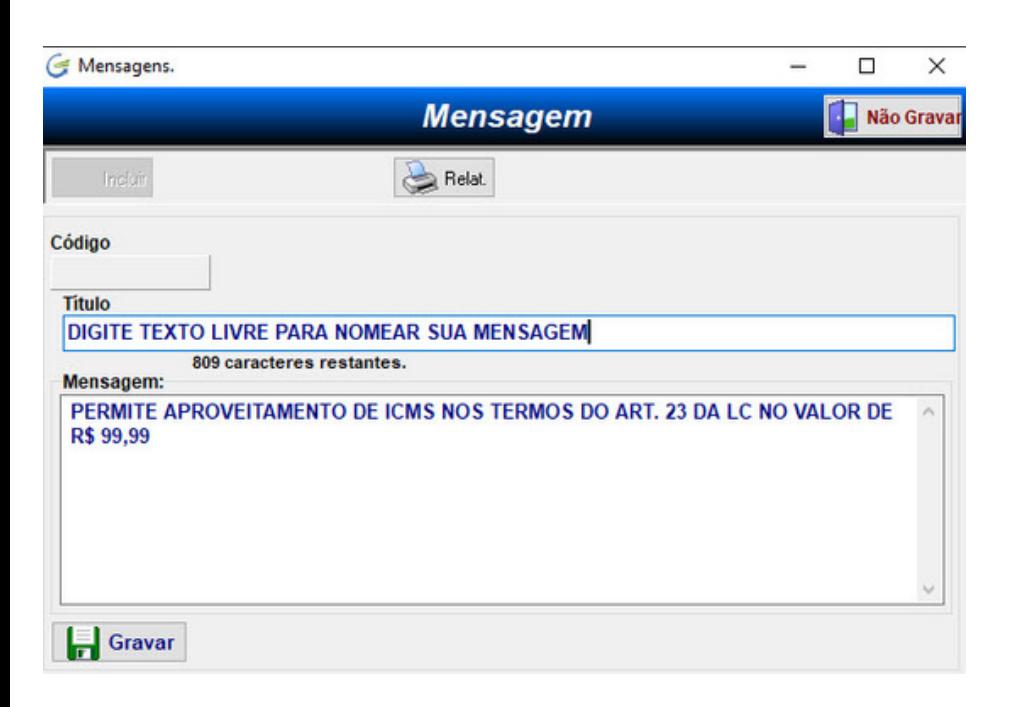

Ao abrir,o sistema mostra as mensagens já cadastradas, você pode alterar se desejar ou clicar em INCLUIR para nova mensagem. Ao abrir a tela ao lado, informe o titulo da mensagem e a mensagem propriamente dita, depois clique em GRAVAR.

Para navegar entre as mensagens já cadastradas, utilize as setas de navegação.

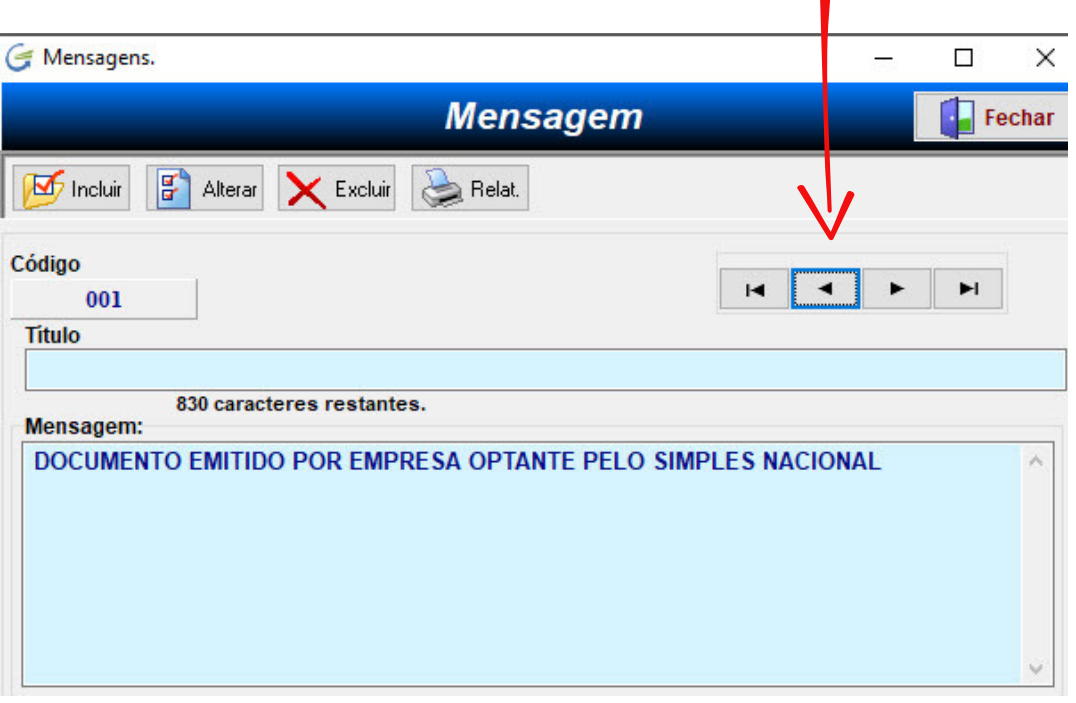

## **Como associar uma mensagem a uma operação fiscal CFOP?**

Esta é uma opção interessante, pois existem operações fiscais que precisam de informações das bases legais, artigos, etc. Então, basta você acessar o CFOP desejado no módulo IMPOSTOS / CFOP, alterar e fazer a associação, clicando conforme o print abaixo, depois de associar não esqueça de clicar em GRAVAR no rodapé da tela.

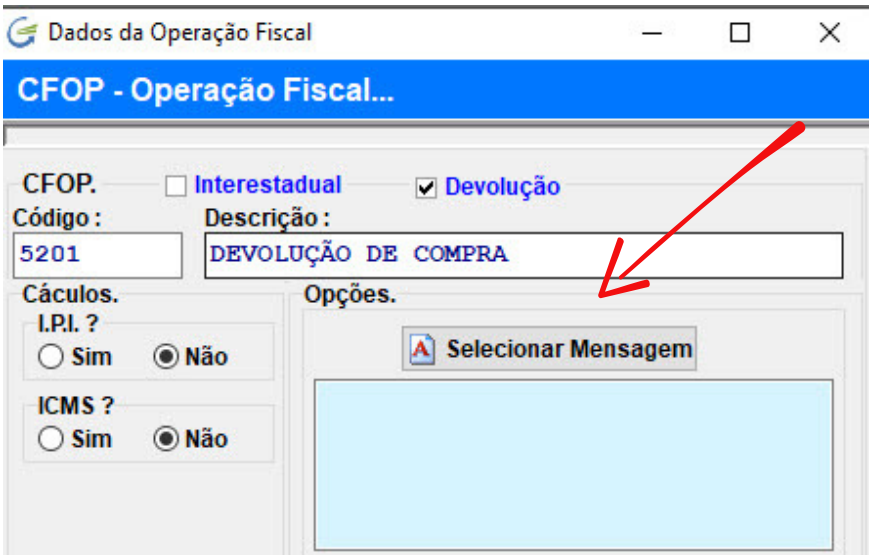

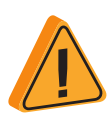

**A mensagens serão carregadas com seu texto padrão, predefinido, mas você manipular ajustando conforme desejar, as alterações terão efeito somente naquela situação que você alterou, não afetará a mensagem original.**